## **GGOOUMEX (GGOOUM 거래소) 자산충전 방법**

GGOOUMEX에서는 개인 지갑을 통해 USDT, 이더리움 등을 충전하실 수 있습니다. 이후 이더리움으로 GOMC를 구매하실 수도 있구요 :) ㄴㄴ 이번 문서에서는 여러 자산들을 충전하는 방법을 살펴보도록 하겠습니다.

1. **<http://www.ggooumex.com/> 거래소에 접속한 뒤, 자산 -> 나의 자산 메뉴를 클릭합니다.** 

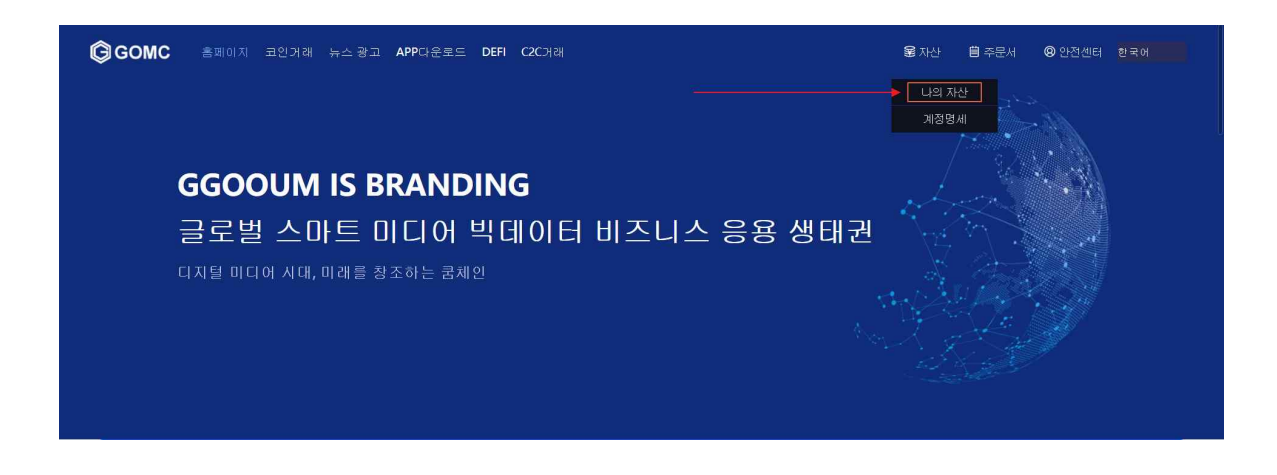

**2. 충전을 원하시는 통화의 우측에서 <충전> 버튼을 클릭해줍니다.** 

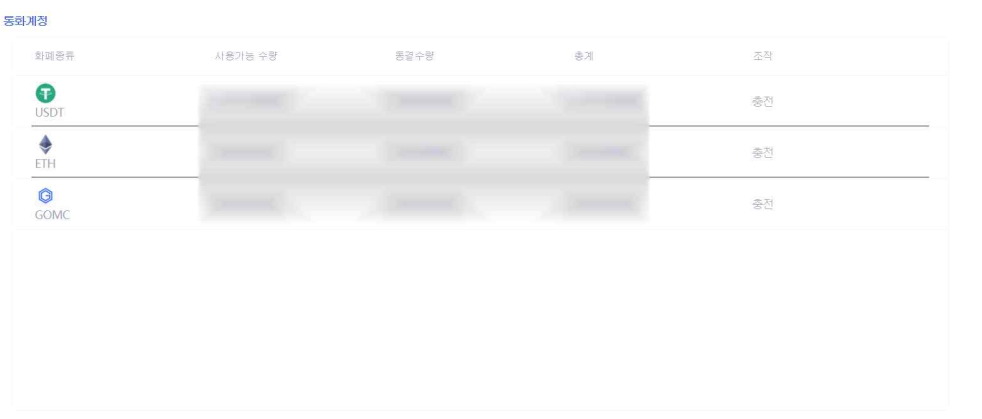

**3. 하단의 충전 주소를 복사하여 타 거래소에서 이체를 진행할 수 있습니다.** 

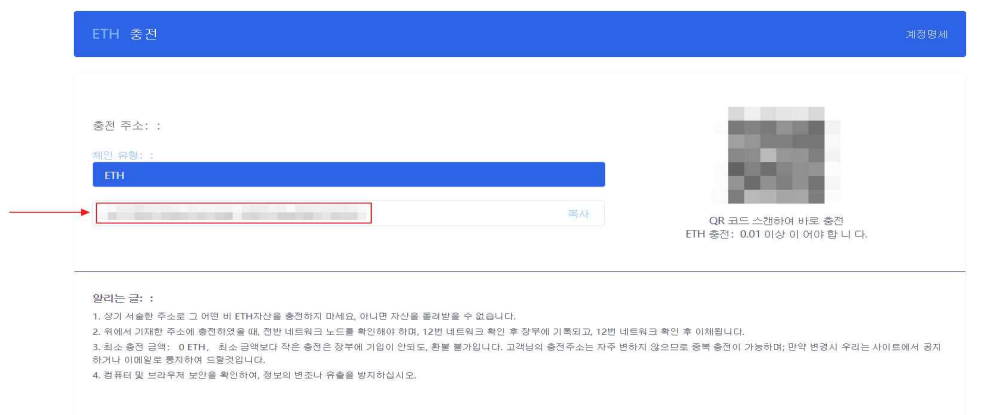

## **4. 빗썸 거래소에서 이더리움을 이체하는 경우를 예로 들어보겠습니다.**

지갑관리 -> 출금 -> 이더리움을 선택하신 뒤, 이더리움 출금주소 부분에 위에서 복사한 주소를 입력해주시면 빗썸에서 보유하고 계신 이더리움을 GOMC 거래소로 이체하실 수 있습니다.

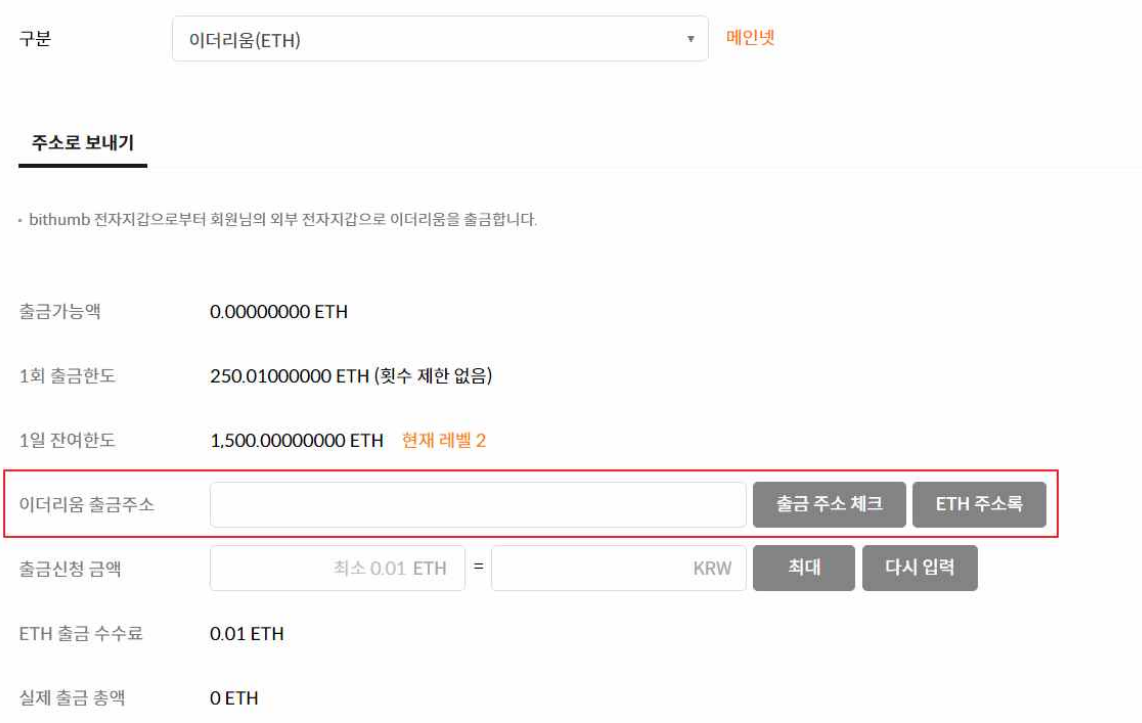